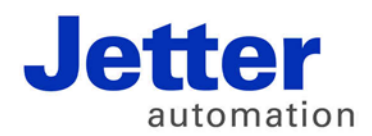

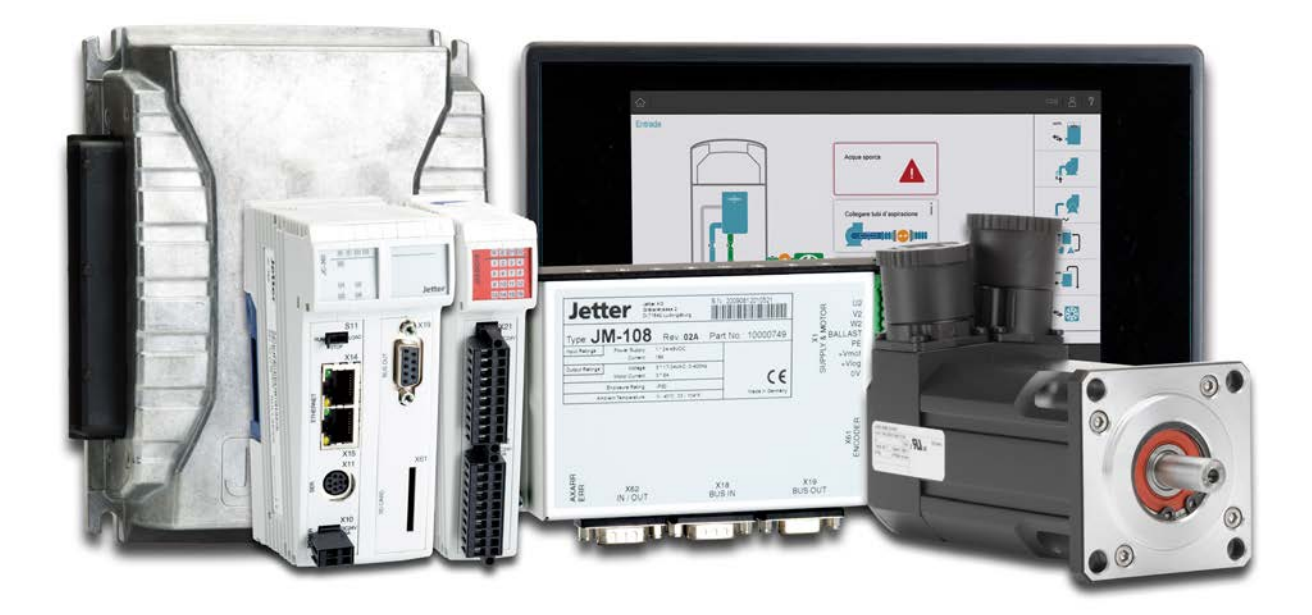

# ISO-Designer

Version update from v. 4.0.6 to v. 5.1.0

We automate your success.

Revision 1.00 November 2016 / Printed in Germany

This document has been compiled by Jetter AG with due diligence, and based on the known state of the art. In the case of modifications, further developments or enhancements to products shipped in the past, a revised document will be supplied only if required by law, or deemed appropriate by Jetter AG. Jetter AG shall neither be liable nor responsible for any errors in form or content, lacks in updating and possibly resulting damages or disadvantages. The logos, brand names, and product names mentioned in this document are trademarks of Jetter AG, of associated companies or other title owners and must not be used without consent of the respective title owner.

# **Table of contents**

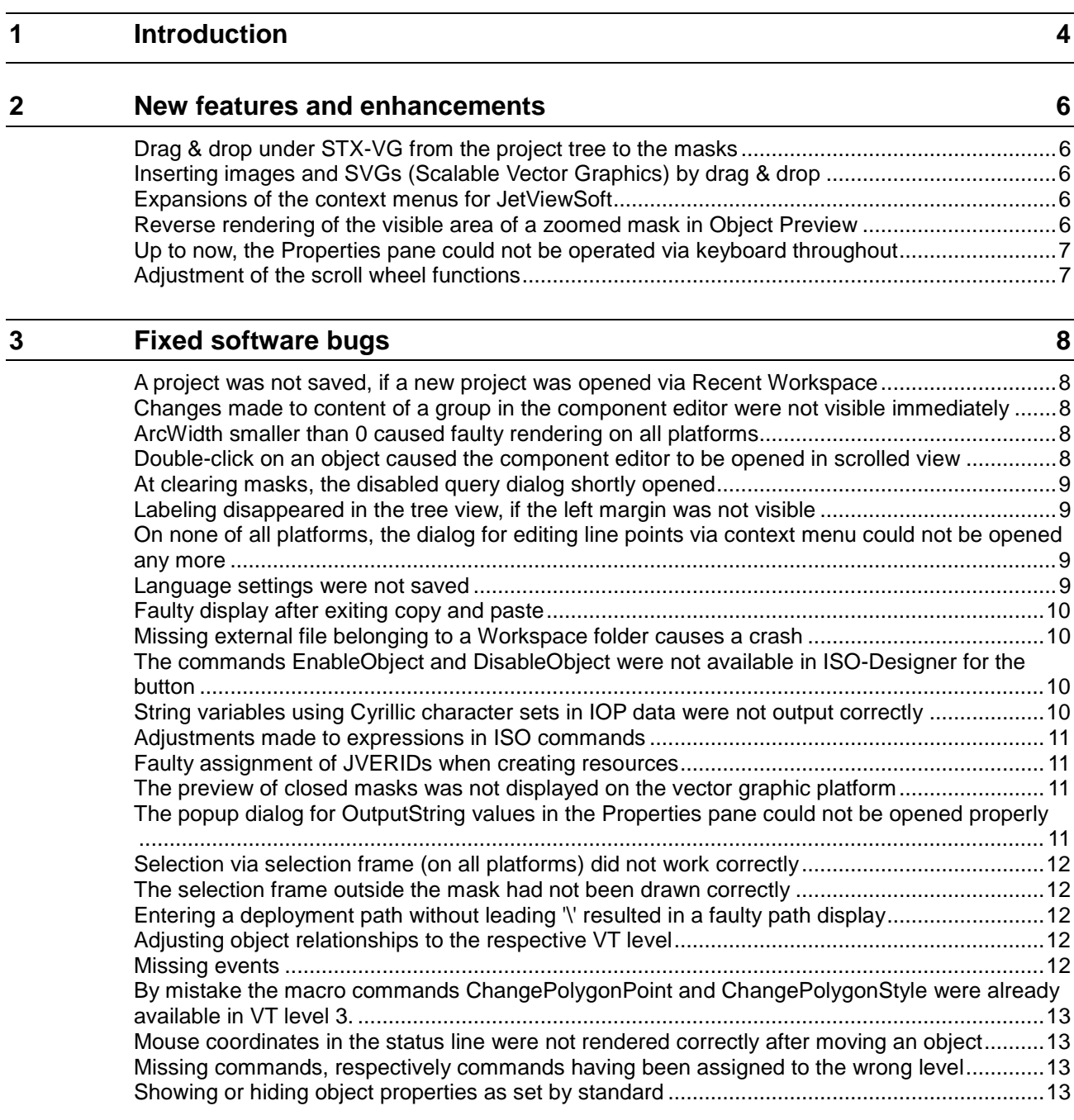

# <span id="page-3-0"></span>**1 Introduction**

#### **Overview Version 4.0.6**

The following table gives an overview of newly added or enhanced features and fixed software bugs:

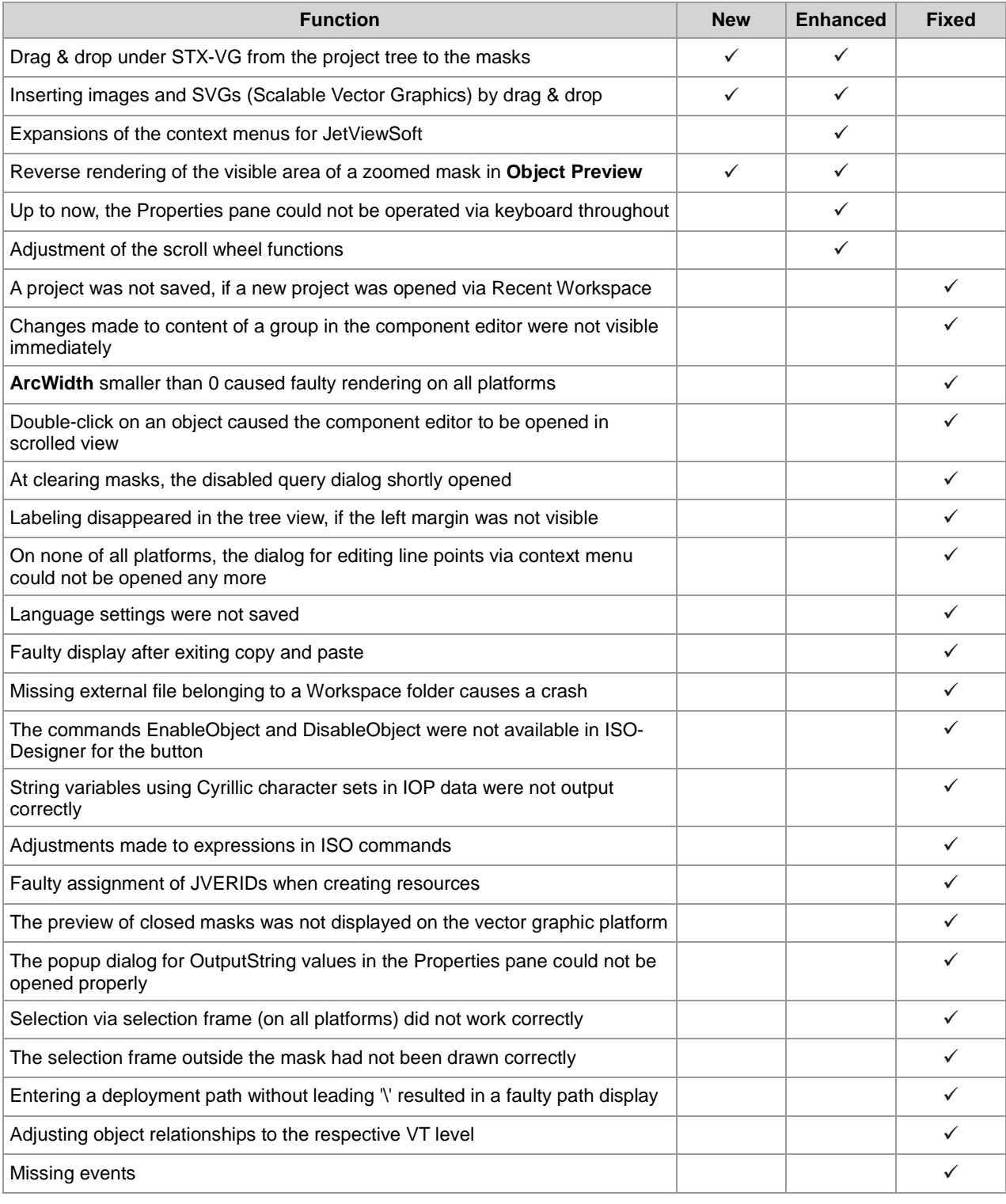

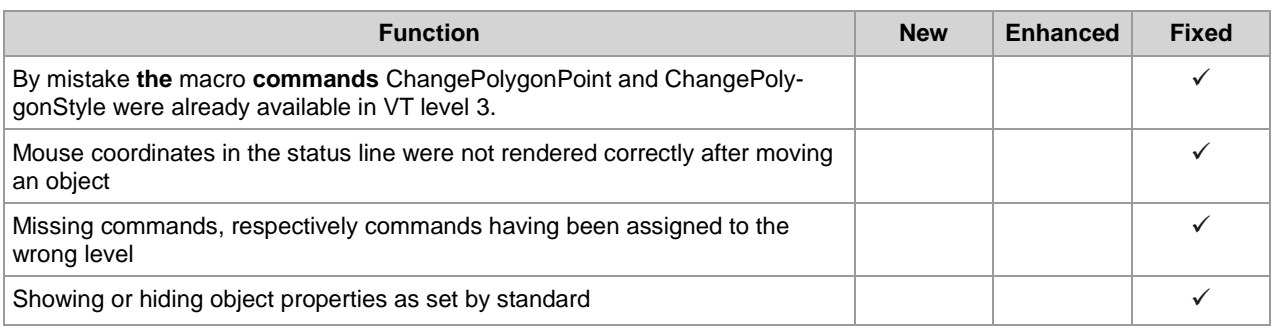

## <span id="page-5-0"></span>**2 New features and enhancements**

<span id="page-5-1"></span>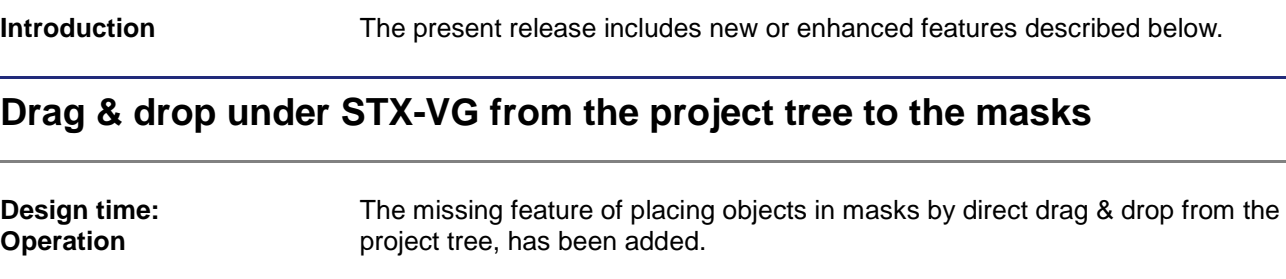

### <span id="page-5-2"></span>**Inserting images and SVGs (Scalable Vector Graphics) by drag & drop**

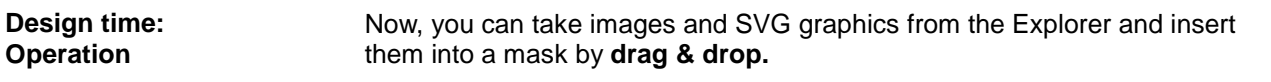

#### <span id="page-5-3"></span>**Expansions of the context menus for JetViewSoft**

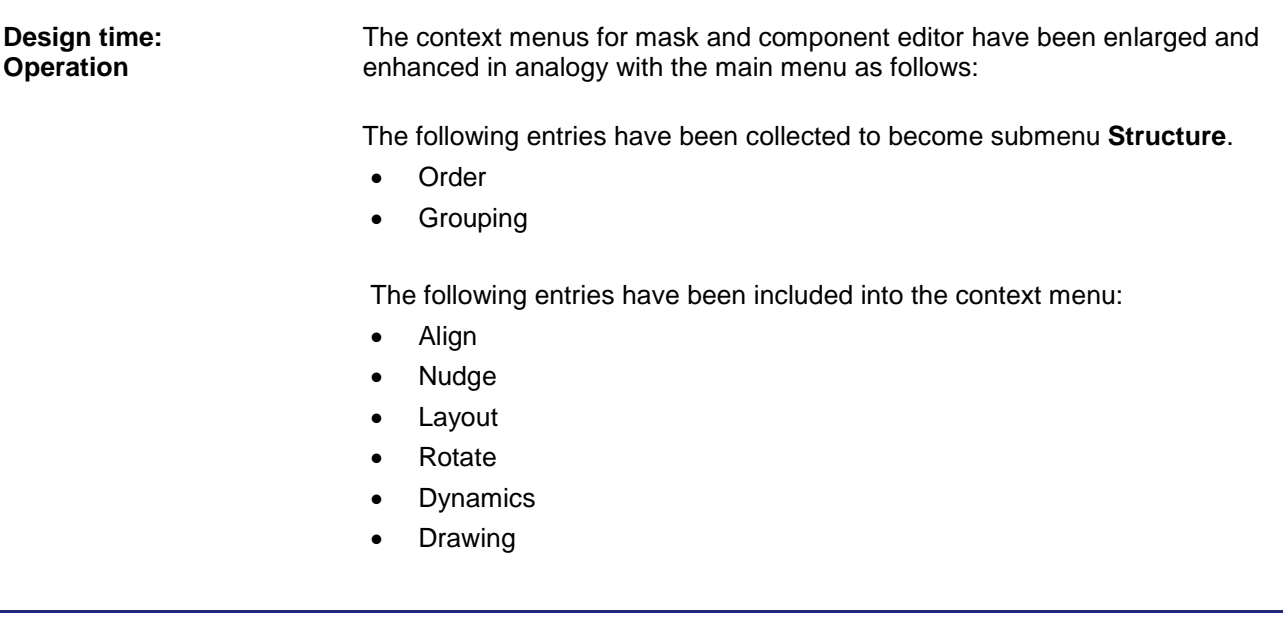

### <span id="page-5-4"></span>**Reverse rendering of the visible area of a zoomed mask in Object Preview**

**Design time: Operation**

In Object Preview, the invisible area is of a mask is now colored gray instead of the visible area. From now on, the visible area is rendered correctly.

#### <span id="page-6-0"></span>**Up to now, the Properties pane could not be operated via keyboard throughout**

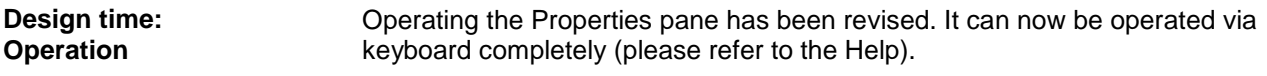

#### <span id="page-6-1"></span>**Adjustment of the scroll wheel functions**

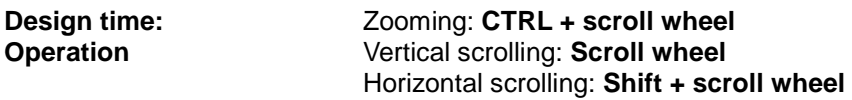

## <span id="page-7-0"></span>**3 Fixed software bugs**

**Introduction**

This chapter describes the software bugs which have been fixed in the new software release.

#### <span id="page-7-1"></span>**A project was not saved, if a new project was opened via Recent Workspace**

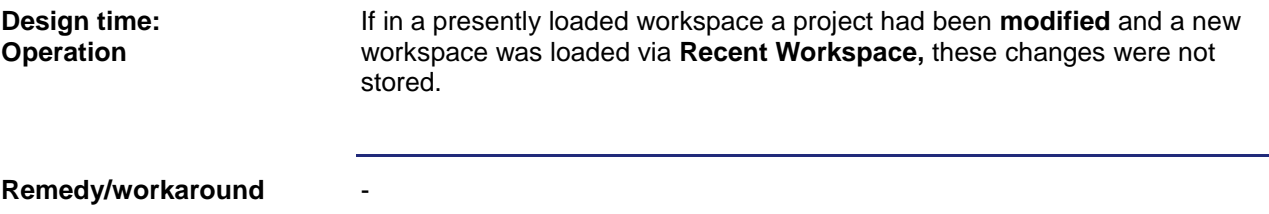

#### <span id="page-7-2"></span>**Changes made to content of a group in the component editor were not visible immediately**

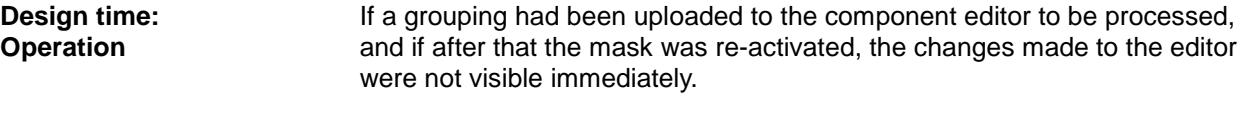

**Remedy/workaround**

-

-

#### <span id="page-7-3"></span>**ArcWidth smaller than 0 caused faulty rendering on all platforms**

If, in the Properties pane for ArcWidth a negative value had been entered, drawing the arc was not displayed correctly. **Design/runtime: Presentation error**

**Remedy/workaround**

#### <span id="page-7-4"></span>**Double-click on an object caused the component editor to be opened in scrolled view**

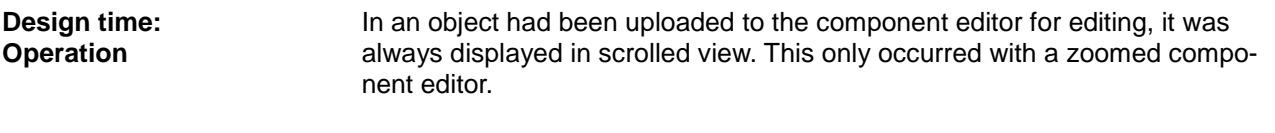

-

**Remedy/workaround**

#### <span id="page-8-0"></span>**At clearing masks, the disabled query dialog shortly opened**

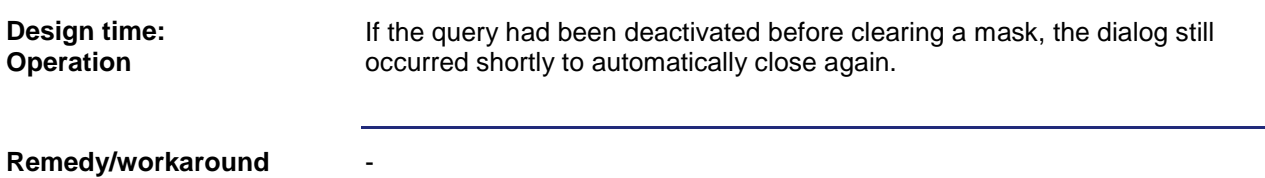

#### <span id="page-8-1"></span>**Labeling disappeared in the tree view, if the left margin was not visible**

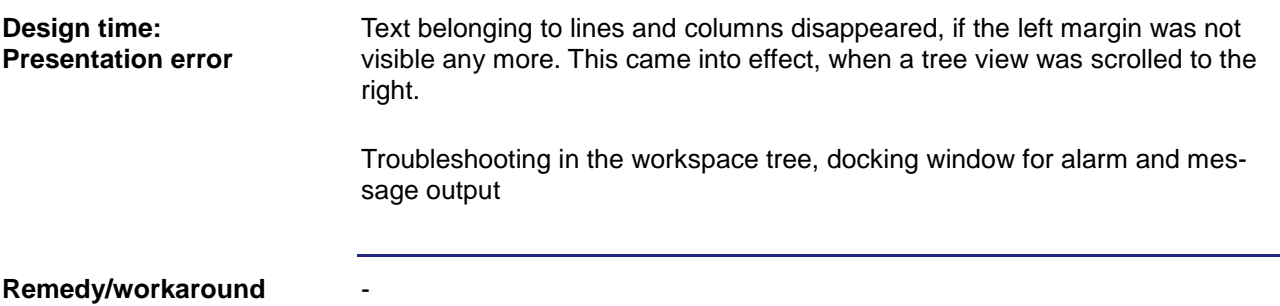

#### <span id="page-8-2"></span>**On none of all platforms, the dialog for editing line points via context menu could not be opened any more**

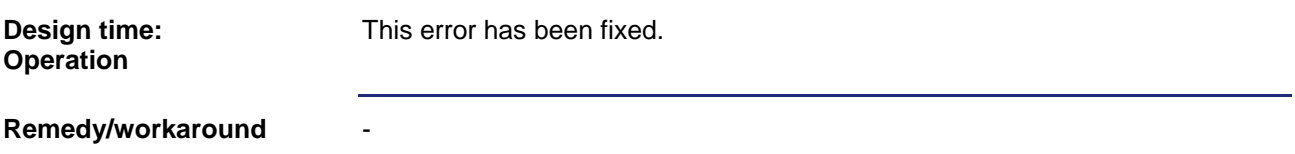

#### <span id="page-8-3"></span>**Language settings were not saved**

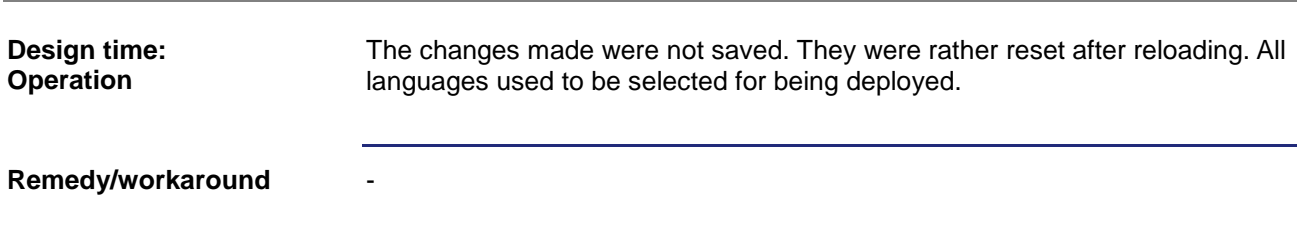

#### <span id="page-9-0"></span>**Faulty display after exiting copy and paste**

-

-

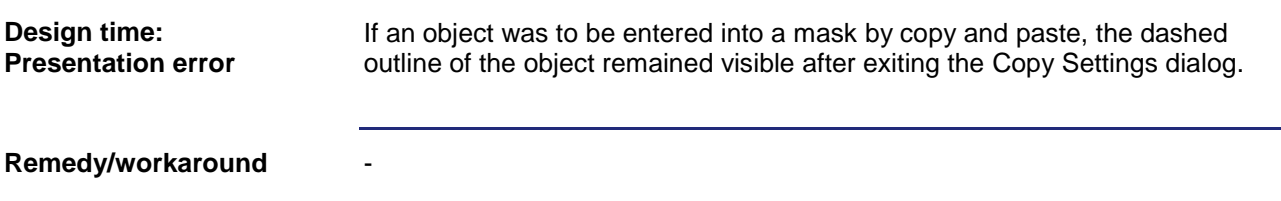

#### <span id="page-9-1"></span>**Missing external file belonging to a Workspace folder causes a crash**

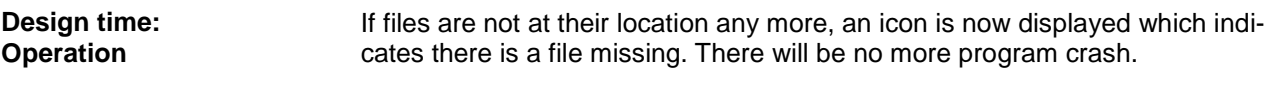

**Remedy/workaround**

#### <span id="page-9-2"></span>**The commands EnableObject and DisableObject were not available in ISO-Designer for the button**

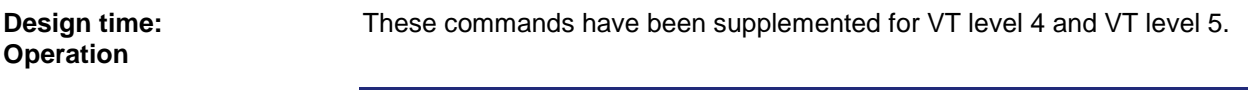

**Remedy/workaround**

#### <span id="page-9-3"></span>**String variables using Cyrillic character sets in IOP data were not output correctly**

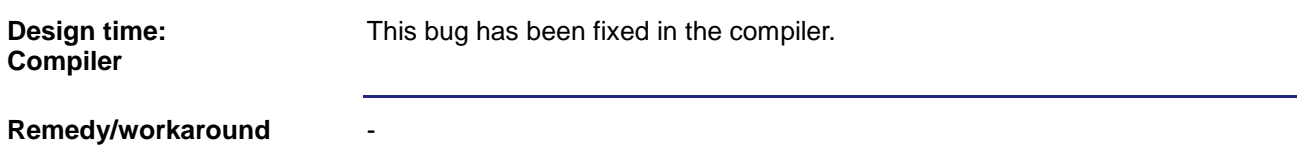

#### <span id="page-10-0"></span>**Adjustments made to expressions in ISO commands**

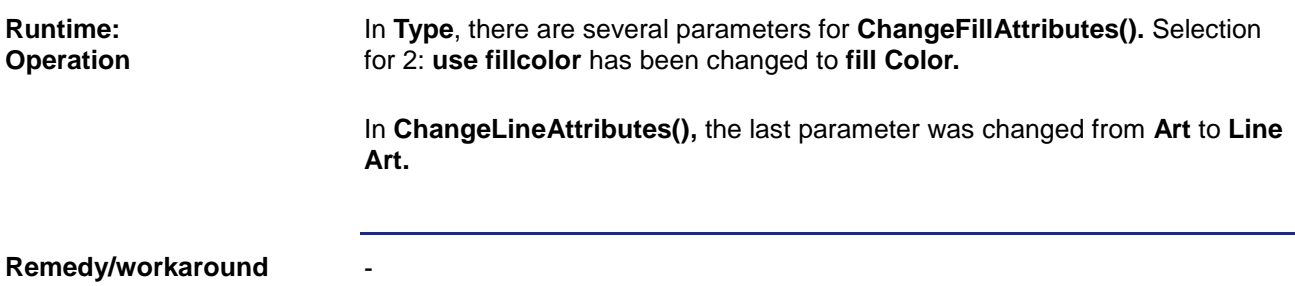

#### <span id="page-10-1"></span>**Faulty assignment of JVERIDs when creating resources**

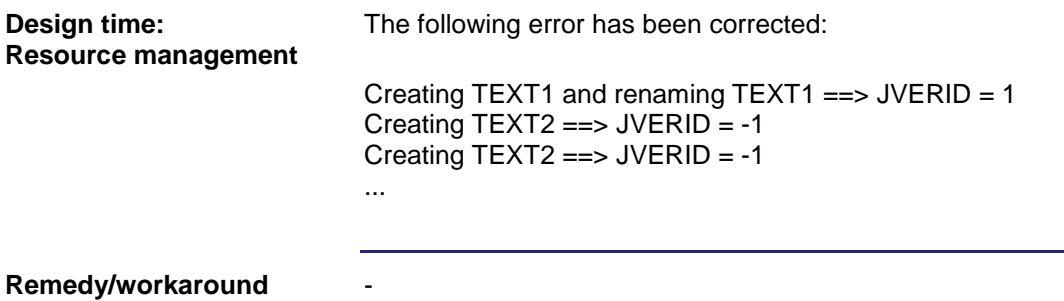

#### <span id="page-10-2"></span>**The preview of closed masks was not displayed on the vector graphic platform**

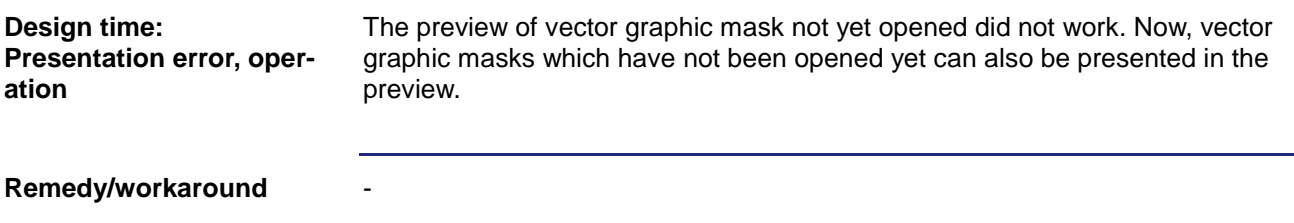

#### <span id="page-10-3"></span>**The popup dialog for OutputString values in the Properties pane could not be opened properly**

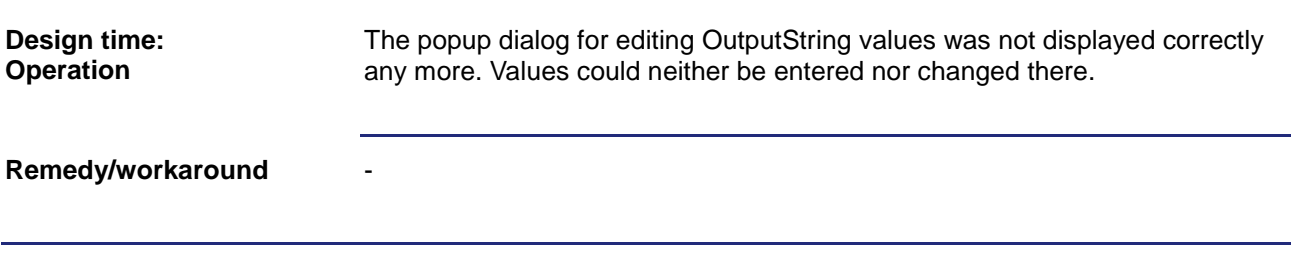

### <span id="page-11-0"></span>**Selection via selection frame (on all platforms) did not work correctly**

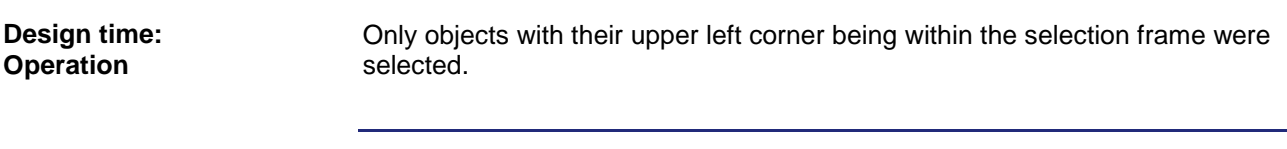

#### **Remedy/workaround**

-

-

-

#### <span id="page-11-1"></span>**The selection frame outside the mask had not been drawn correctly**

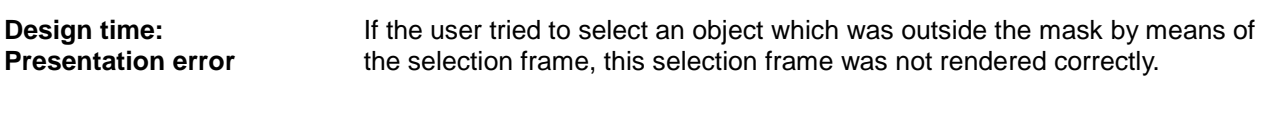

**Remedy/workaround**

#### <span id="page-11-2"></span>**Entering a deployment path without leading '\' resulted in a faulty path display**

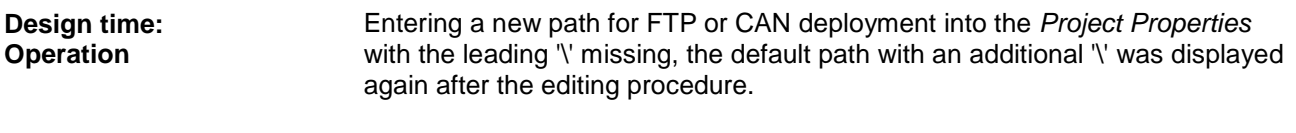

**Remedy/workaround**

#### <span id="page-11-3"></span>**Adjusting object relationships to the respective VT level**

<span id="page-11-4"></span>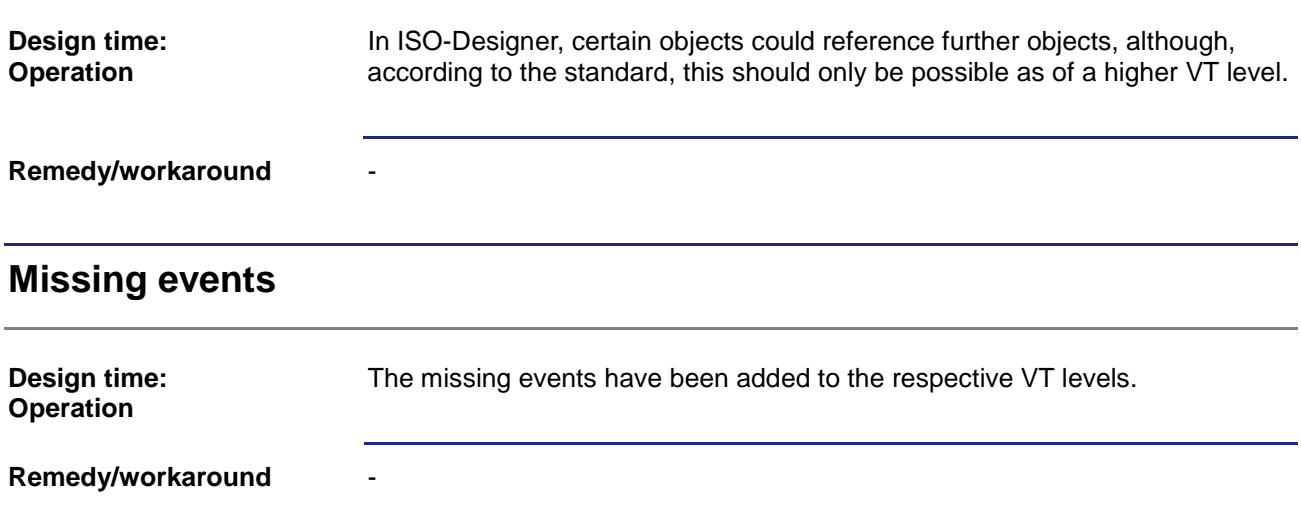

#### <span id="page-12-0"></span>**By mistake the macro commands ChangePolygonPoint and ChangePolygonStyle were already available in VT level 3.**

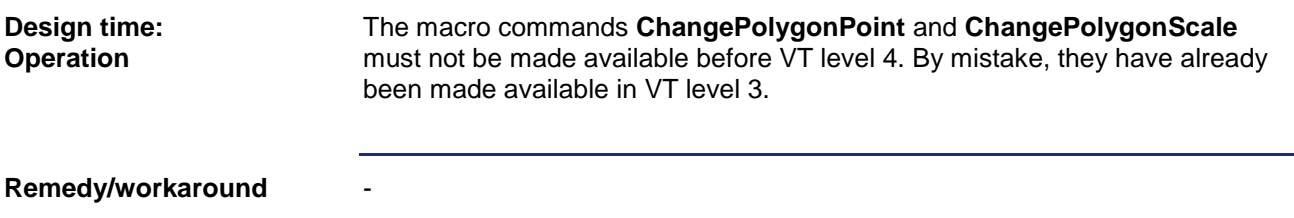

#### <span id="page-12-1"></span>**Mouse coordinates in the status line were not rendered correctly after moving an object**

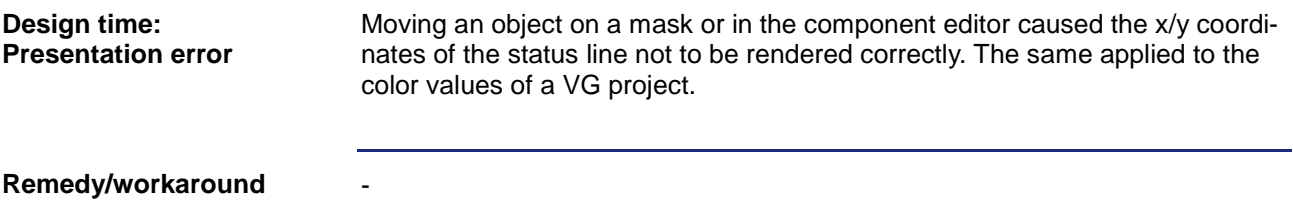

#### <span id="page-12-2"></span>**Missing commands, respectively commands having been assigned to the wrong level**

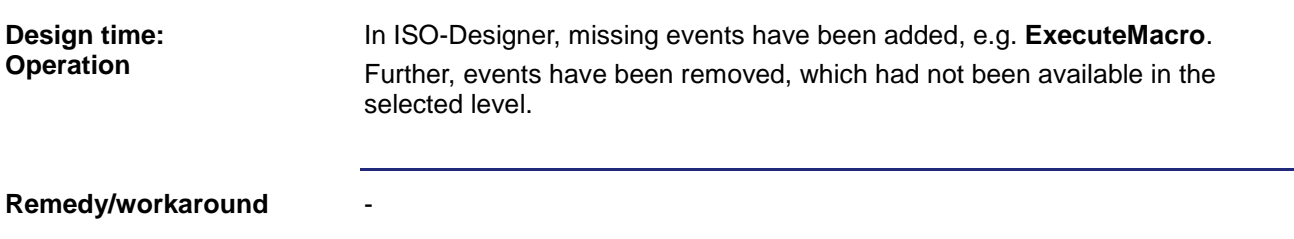

#### <span id="page-12-3"></span>**Showing or hiding object properties as set by standard**

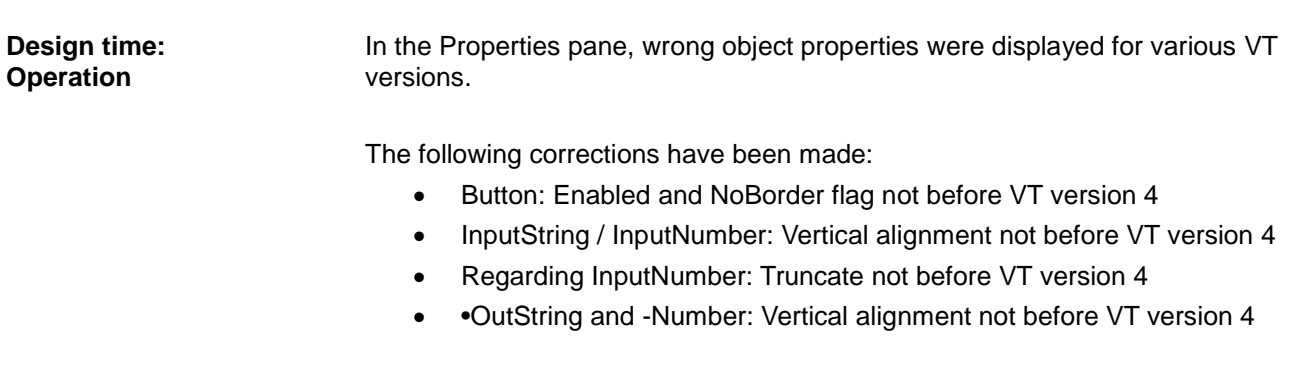

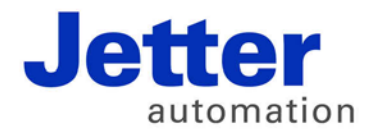

Jetter AG Graeterstrasse 2 71642 Ludwigsburg | Germany

Phone +49 7141 2550-0 Fax +49 7141 2550-425 info@jetter.de www.jetter.de

We automate your success.